### Getting Started How to Set up the Lively skill with Alexa

#### The Lively skill allows you to use your voice to:

- Make calls to contacts stored in your phone
- Help write and send text messages to contacts stored in your phone
- Check your phone battery level
- Get your phone number
- Find out how many minutes remain on your monthly plan
- Find out how many texts you have left on your monthly plan

Before you start, make sure you have set up Alexa with connection to your Amazon account. If you have not completed these steps yet, see the how-to card "How To Set up Alexa With Amazon Account Sign-In."

Phone calls and texts will be sent from your Jitterbug Flip2 to recipients in your contact list only. Phone calls and texts cannot be placed through the Alexa smart speakers. Calls to Urgent Response cannot be placed through the Lively skill. Texts and minutes will be deducted from your monthly plan for calls and texts sent using the Lively skill. In order to utilize Lively skill, you will need a Lively account and a Jitterbug Flip2 phone. To sign up for an account, please visit www.lively.com/myaccount. The Lively skill is free to access and use, but standard call and text rates apply when placing calls and texts through the Lively skill.

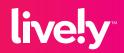

## How to Set up the Lively skill with Alexa (cont.)

1 Using a computer or tablet go to **alexa.amazon.com** and sign into your Amazon account.

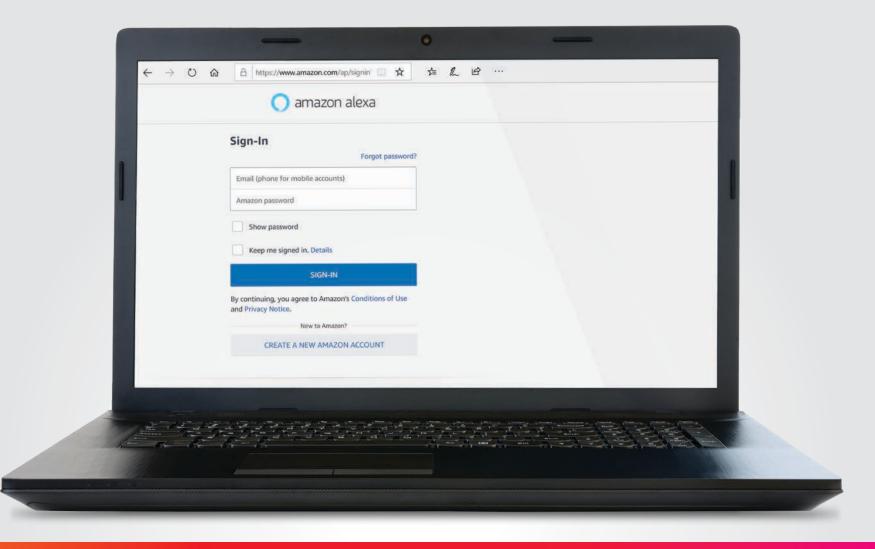

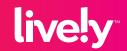

## How to Set up the Lively skill with Alexa (cont.)

**2** The Alexa Home page opens. Click "Skills" on the list to the left.

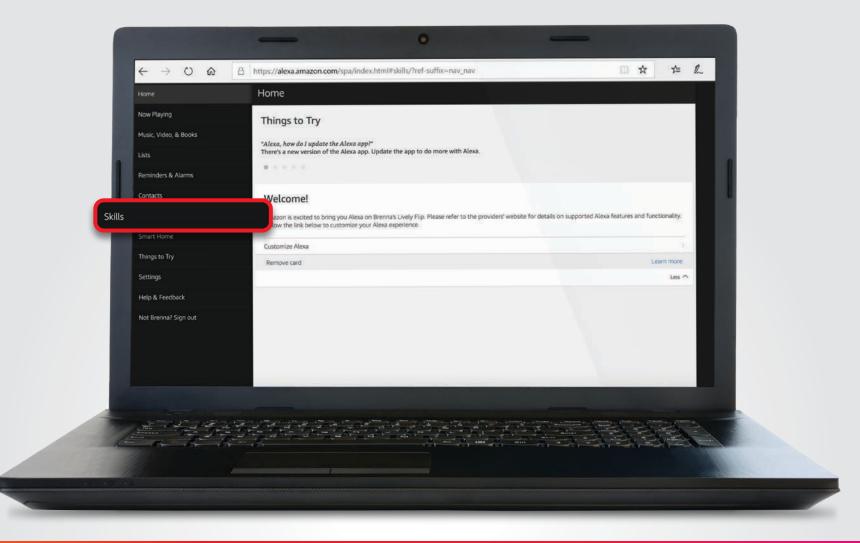

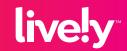

## How to Set up the Lively skill with Alexa (cont.)

**3** The All Skills page opens. Type "Lively" in the search bar and press enter.

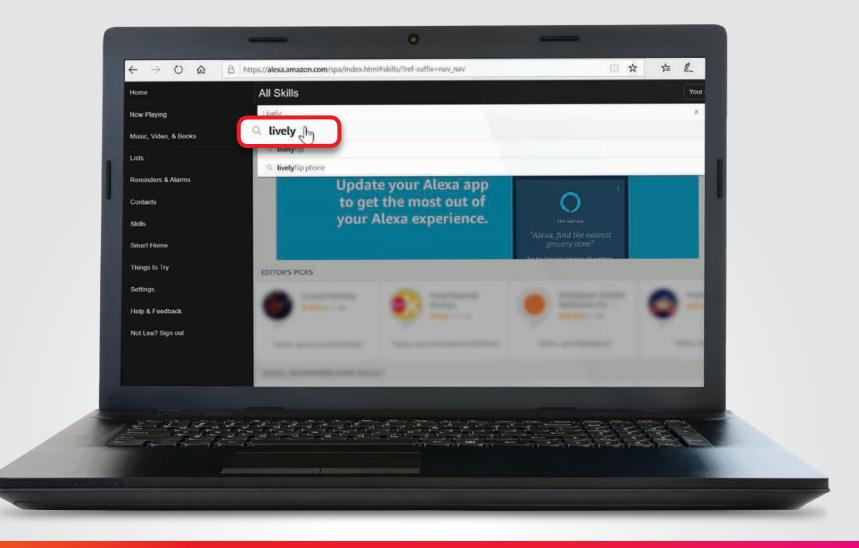

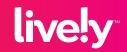

## How to Set up the Lively skill with Alexa (cont.)

**4** The list of search results displays. Locate and click on the **Lively** skill option including the sample utterance "Alexa, ask Lively how many minutes do I have left."

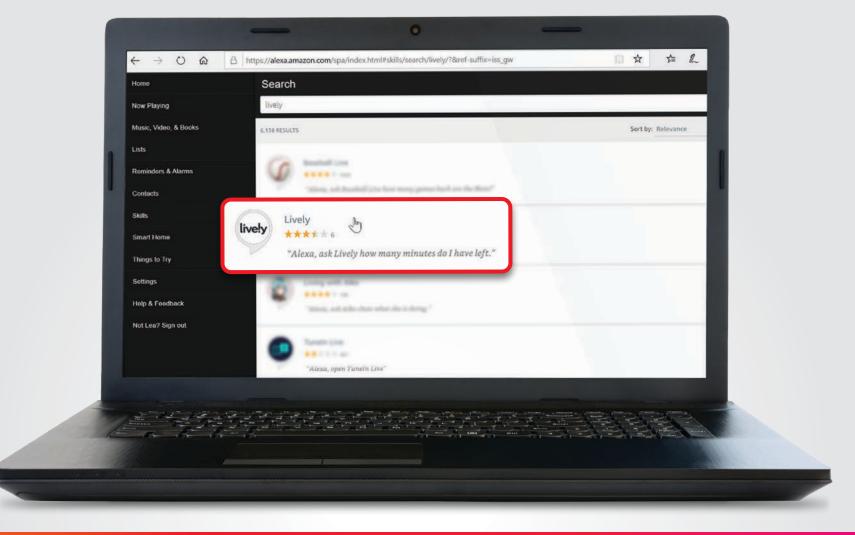

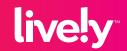

## How to Set up the Lively skill with Alexa (cont.)

#### 5 The Lively skill description displays. Click "ENABLE."

NOTE: If the message **"Unable to open new browser window. Please make sure pop-ups are enabled in your browser."** displays, you will need to either click **"Allow once/Always allow"** or go into your Internet browser settings and un-block pop-ups.

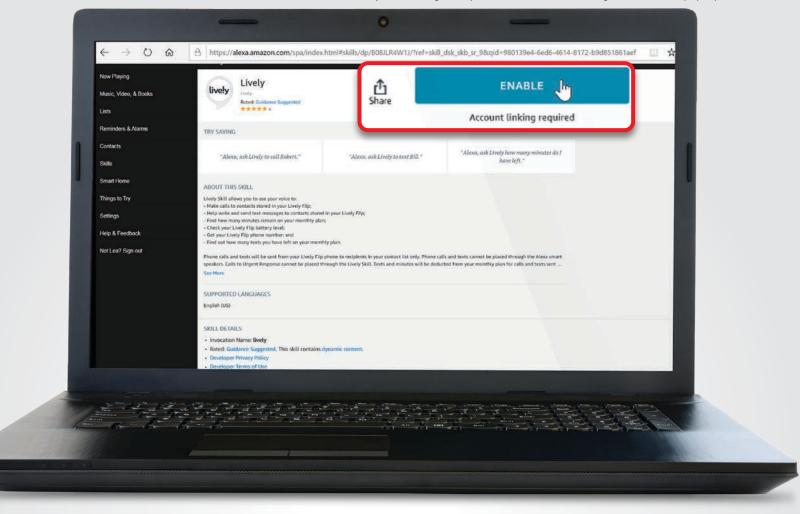

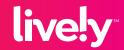

## How to Set up the Lively skill with Alexa (cont.)

6 A second window opens to the Lively account sign-in page. If you have already created a Lively account online, sign into your Lively account using your login credentials.

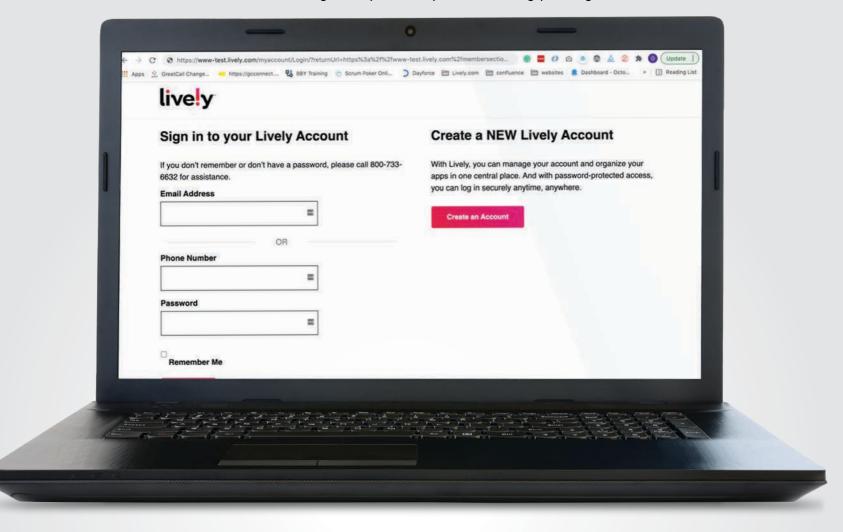

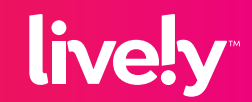

## How to Set up the Lively skill with Alexa (cont.)

If you have not registered online yet, click **Create An Account** and complete Lively account registration.

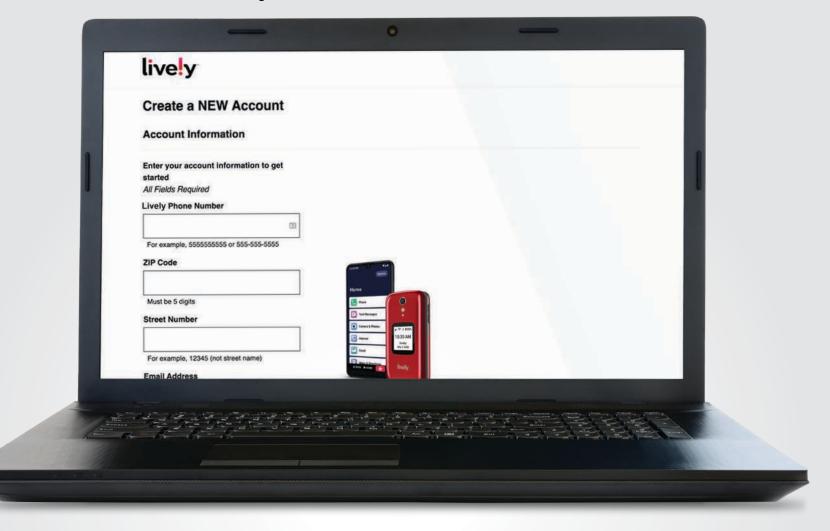

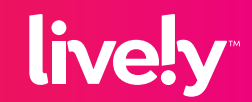

## How to Set up the Lively skill with Alexa (cont.)

**7** The **Name your devices** page displays. Create a personal nickname to enter in the box under the phone number of your Jitterbug Flip2. Click "Submit."

NOTE: Alexa uses this nickname to identify the device. For example, with a nickname, Alexa can say "Jane's phone has 30 minutes remaining for this month" instead of "888-555-5555 has 30 minutes remaining for this month."

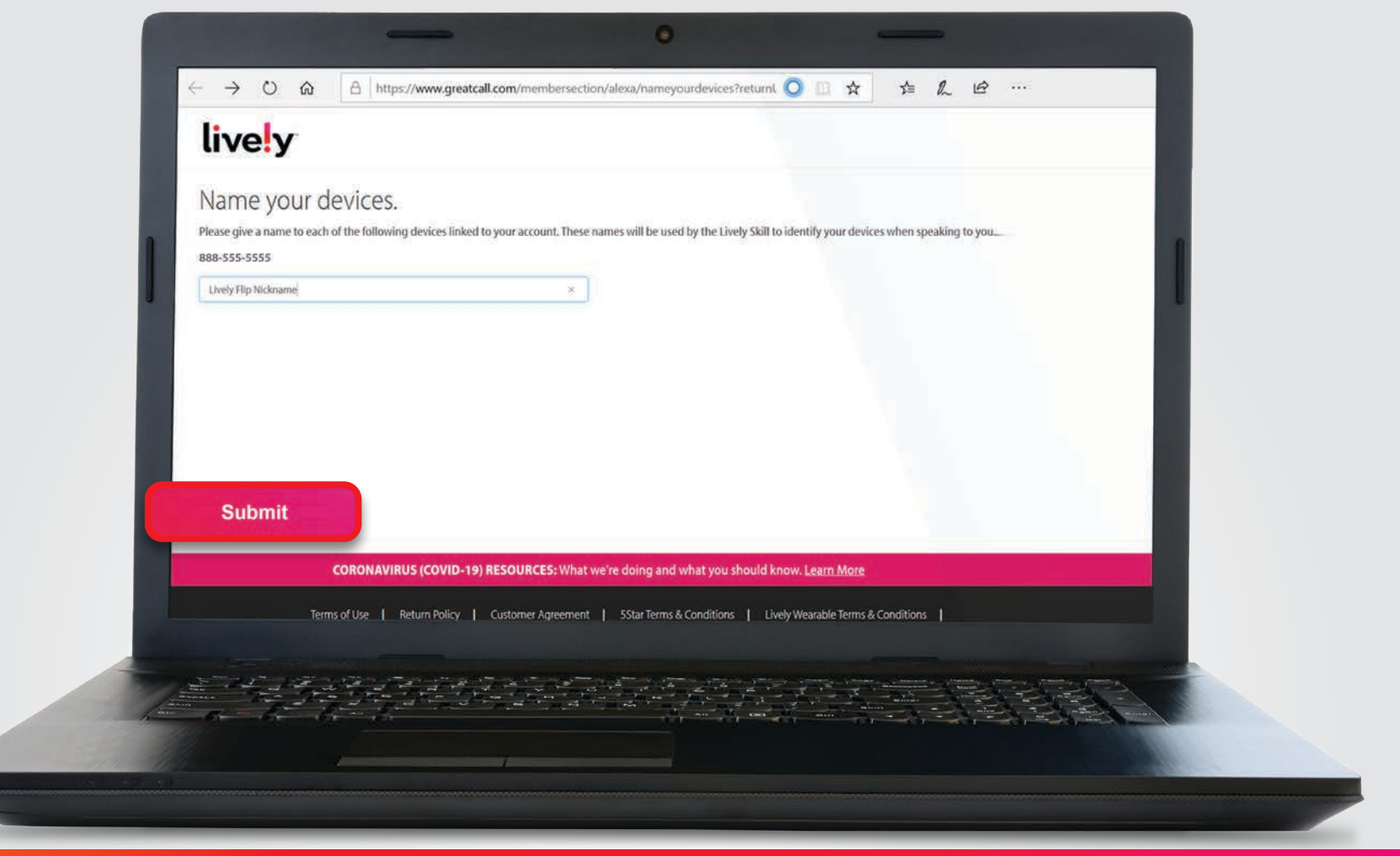

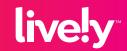

## How to Set up the Lively skill with Alexa (cont.)

8 The confirmation page displays to inform you "Lively has been successfully linked."

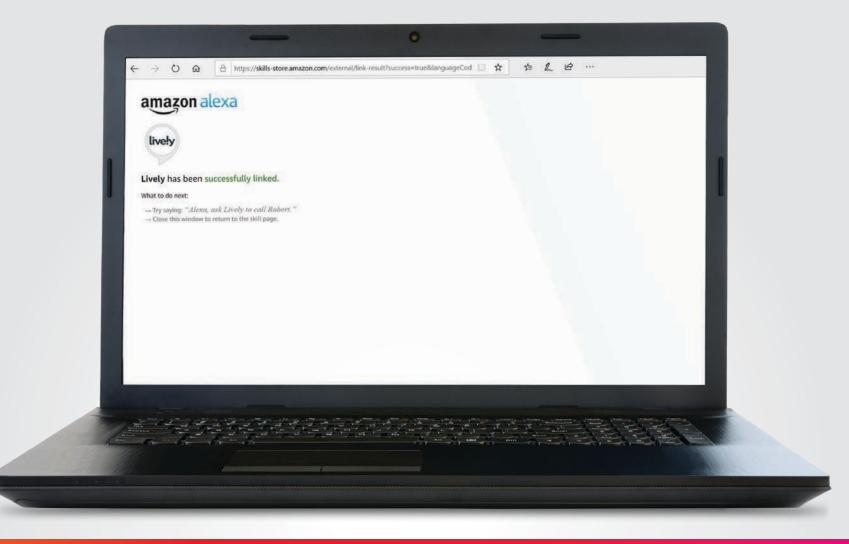

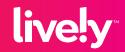

# Getting Started How to Set up the Lively skill with Alexa (cont.)

#### To confirm the Lively skill works correctly, make sure your phone is flipped open and say "Alexa open Lively."

- Lively skill: "Welcome to Lively! I don't recognize the device you're using. It's either new, or something has changed on it. When you created your account, you provided a name for each phone. This allows it to place calls or send a text. Is this a phone you want to set up to place calls or send texts?"
- You say "Yes."
- Lively skill: "Is this the phone for: <nickname you provided for your Jitterbug Flip2?"
- You say "Yes."
- Lively skill: "Alright! This phone is now assigned to <nickname>. Do you want to learn what you can do with Alexa on your phone? "
- You say "Yes."

You are now ready to use the Lively skill on your Jitterbug Flip2 to help make calls, send texts, check your remaining minutes and texts, check your battery level, and get your phone number.

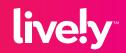